## Verificar que el catálogo de Instituciones esté actualizado

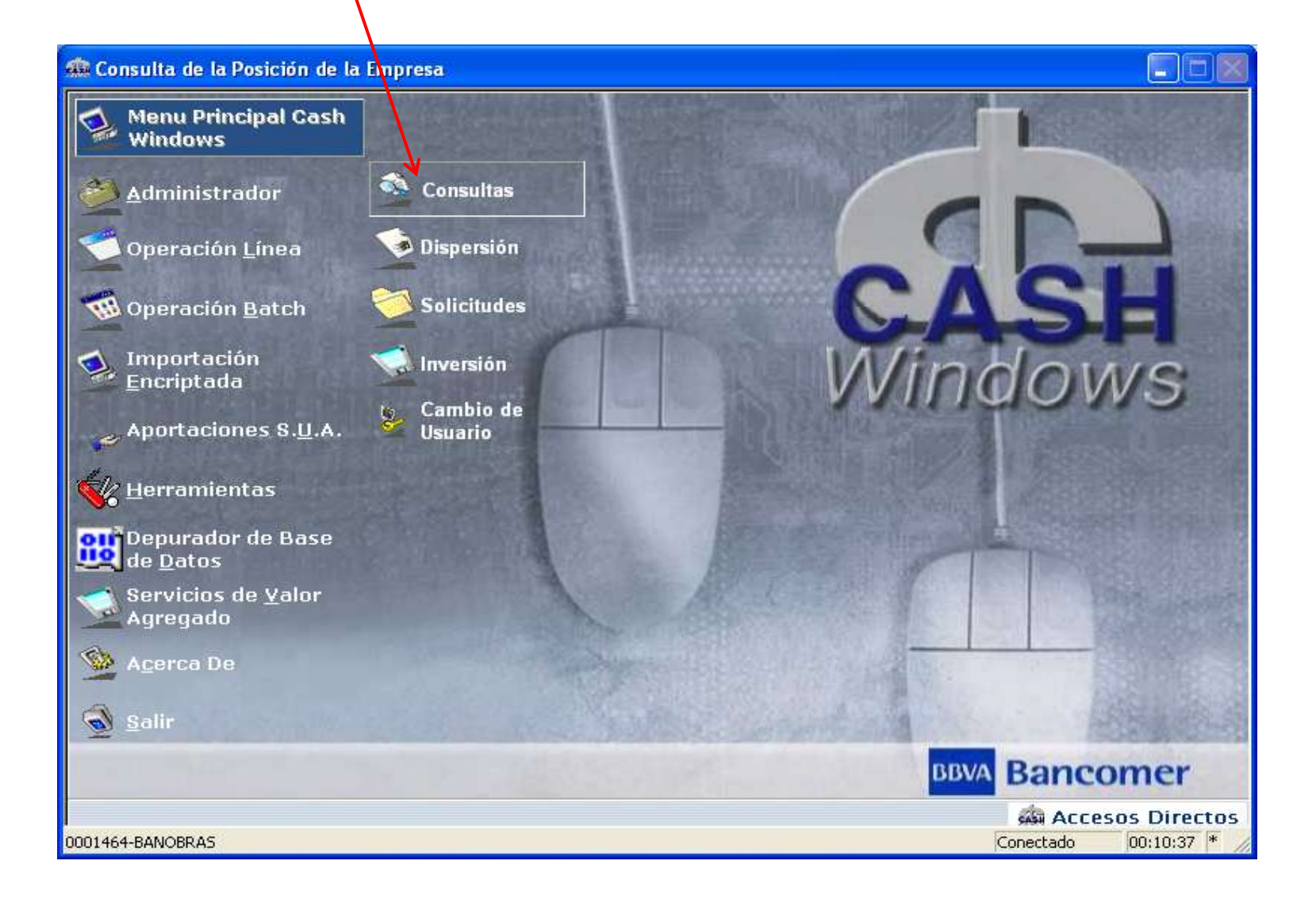

## Verificar que el catálogo de Instituciones esté actualizado

![](_page_1_Picture_7.jpeg)

**888 Accesos Directos** 

Verificar que el catálogo de Instituciones esté actualizadoMenú de Catálogos Cuentas Plazas Terceros Monedas Bancos Salir Sucursales

## Verificar que el catálogo de Instituciones esté actualizado

![](_page_3_Picture_5.jpeg)

# Verificar que Aparezca Sistemas de Transferencias y Pagos **Institución 646**

![](_page_4_Picture_8.jpeg)

### Seleccionar Dispersión

![](_page_5_Picture_1.jpeg)

![](_page_6_Picture_3.jpeg)

![](_page_7_Figure_0.jpeg)

Teclear la cuenta CLABE a depositar Debe de aparecer el nombre del Participante Sistemas de Transferencias

Y pagos

![](_page_8_Picture_17.jpeg)